# 好大学在线教师操作手册

第一部分: 成为教师用户

1. 请在, http://www.cnmooc.org/home/register.mooc 开始注册好大学账号, 若已有账号请跳过此步骤

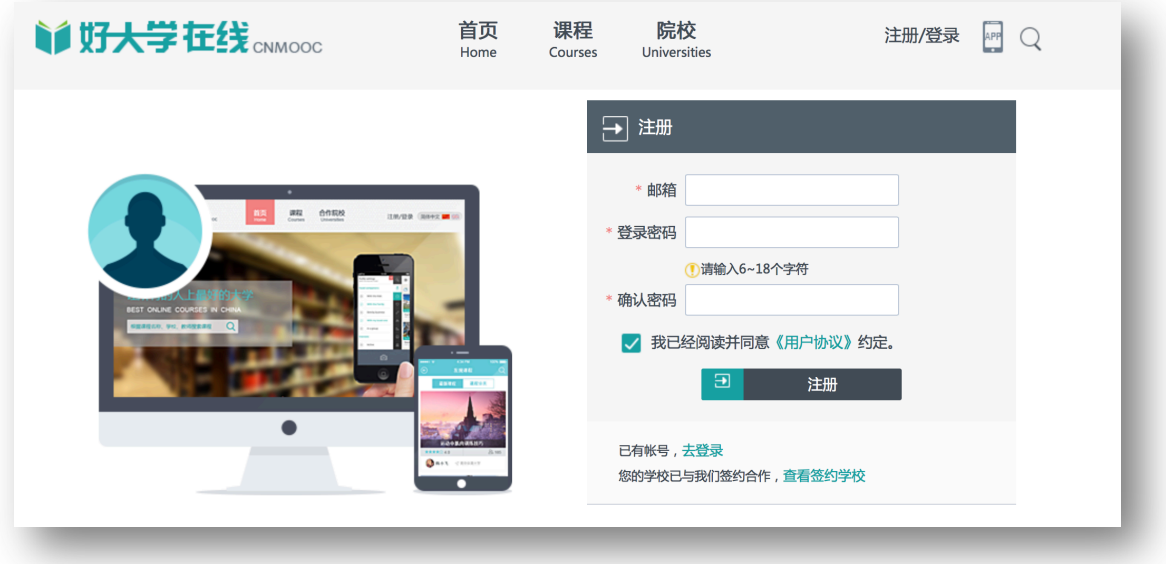

图 1 新用户注册

2. 邮箱验证, 完成注册后请在邮箱内点击链接完成邮箱验证。

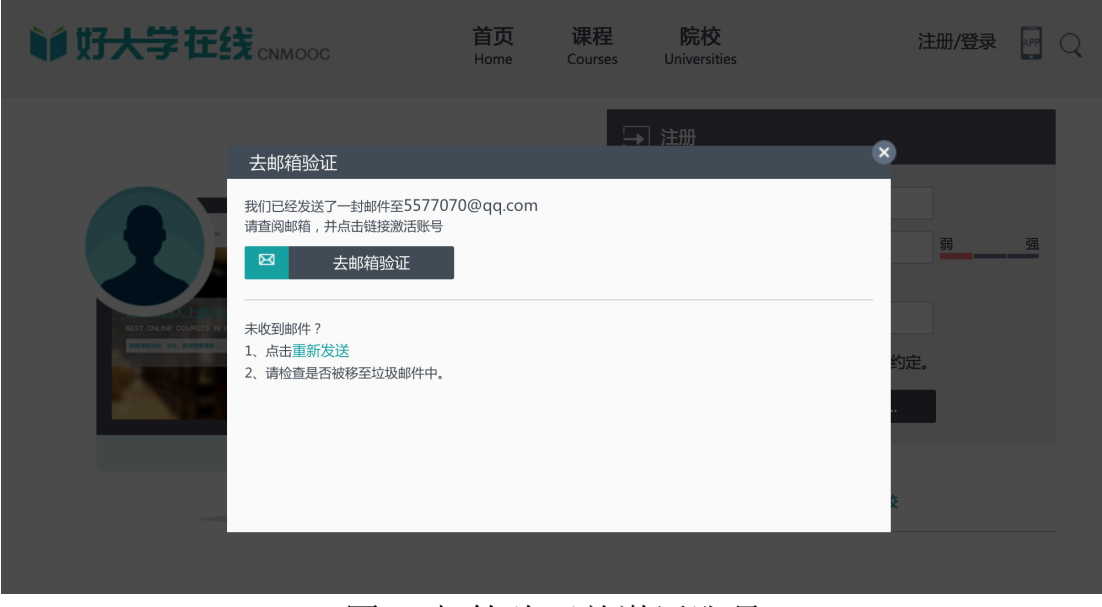

图 2 邮箱验证并激活账号

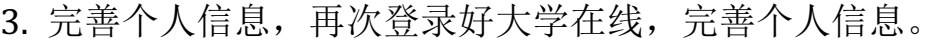

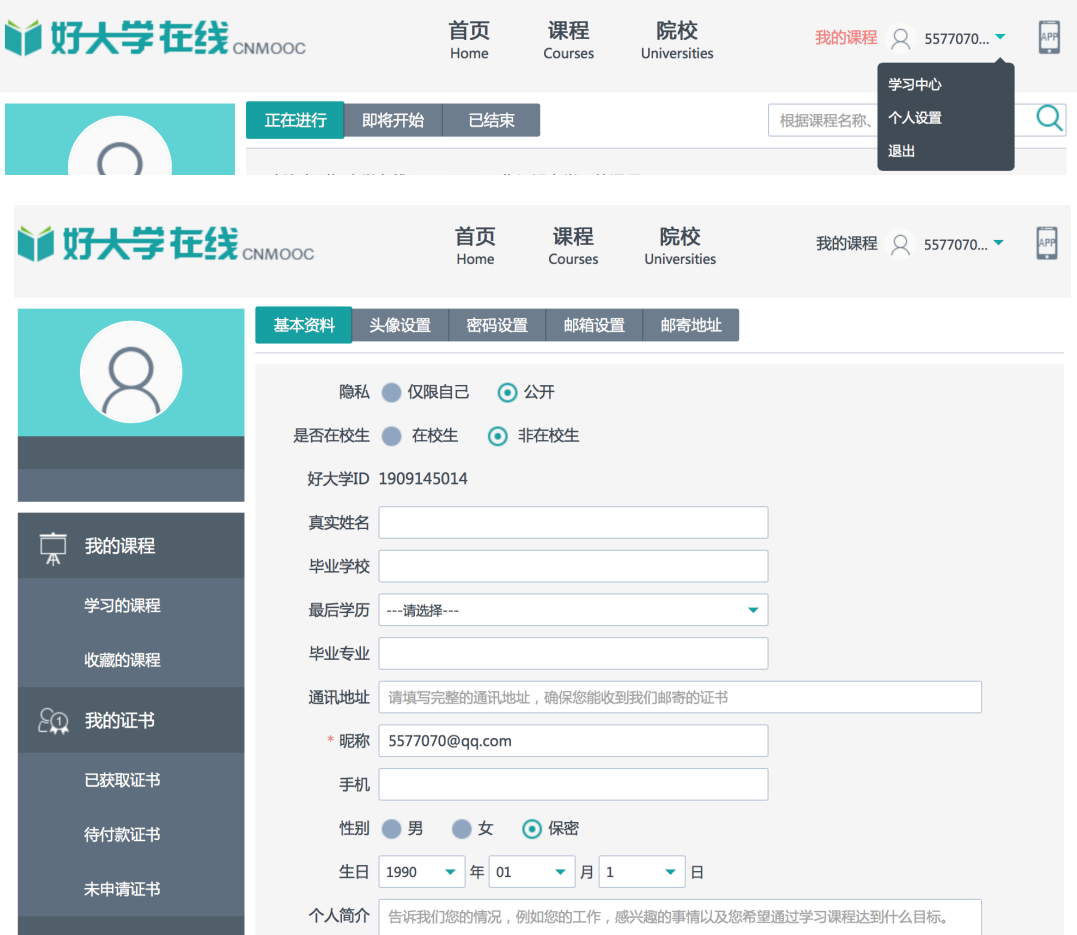

### 图 3 进入个人空间完善个人信息

4. Email 申请成为教师用户,请将您的用户信息(Email、姓名)发 给我我们,我们为您升级为教师用户,您就可以开始建设课程了。 Email 地址为 jbyu@qq.com, 成为教师用户后, 您的个人栏目中将增 加课程工作室选项。

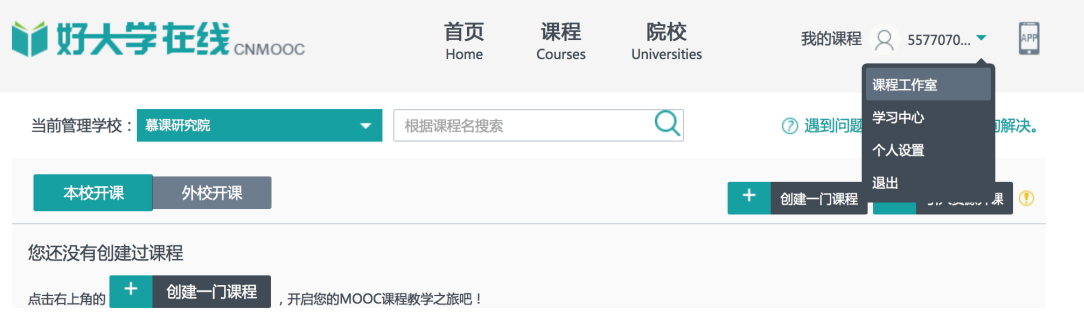

图 4 教师用户操作界面

# 第二部分: 开始建设您的课程

1. 开始创建课程,选择"创建一门课程"按钮

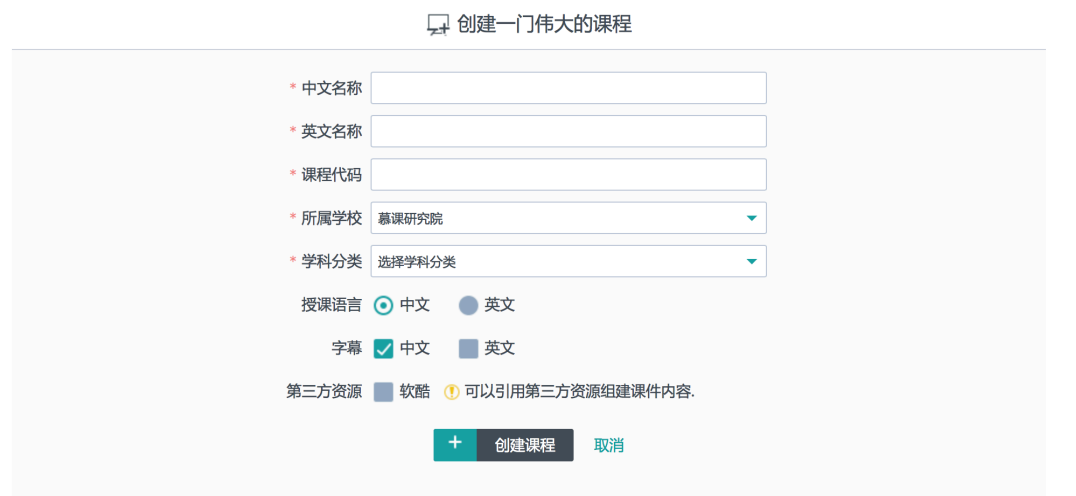

图 5 在课程库中创建一门课程

注意: 这里创建的一门课程为课程库内的课程,课程代码不能重复, 建议在创建时注意用课程的英文简写加流水号(CH001,表示中文基 础课程)。

2. 完善您的课程,创建完课程基本信息后,可以在课程栏中继续完 善课程信息。

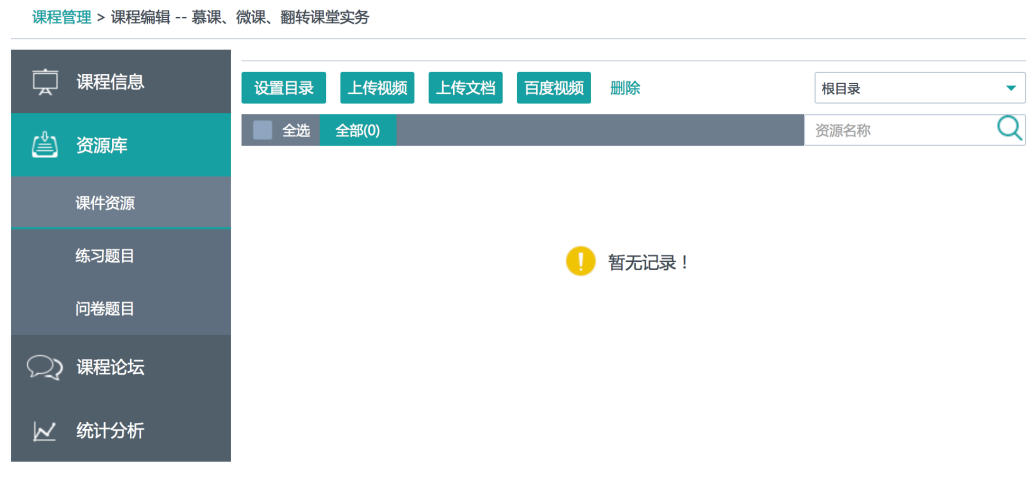

图 6 课程信息完善界面

3. 课程资源分类,每位老师在传统课堂授课中都将准备完善的课程 信息,这些信息在慕课课程中也很重要,在组织课程资源过程中 稍有不同,但基础的资源类似,表 1 为各位老师列出了传统课程 信息与慕课课程资源的对照表。

表 1: 传统课程与慕课课程资源对照表

| 编号             | 资源类别 传统课程 |                  | 慕课课程         |
|----------------|-----------|------------------|--------------|
| $\mathbf{1}$   |           | 基本信息 名称、学时、学分    | 名称、教学周、学分    |
| $\mathbf{2}$   |           | 课程简介 简介、目标、大纲    | 片花、周安排、知识地图  |
| 3              |           | 教学团队 主讲、助教       | 主讲、教学助教、管理助教 |
| $\overline{4}$ |           | 教学课件 PPT、PDF、参考书 | 视频、PPT、PDF   |
| 5              |           | 习题作业 参考书、作业      | 客观题、主观题、随堂测试 |
| 6              |           | 教学活动 授课、讨论、实验    | 视频学习、在线讨论与考试 |

4. 在做好传统课程资源与慕课资源对照后,可以在管理教学资源库 时按照资源分类建立"资源目录",也可以按照章节建立"资源目 录"。

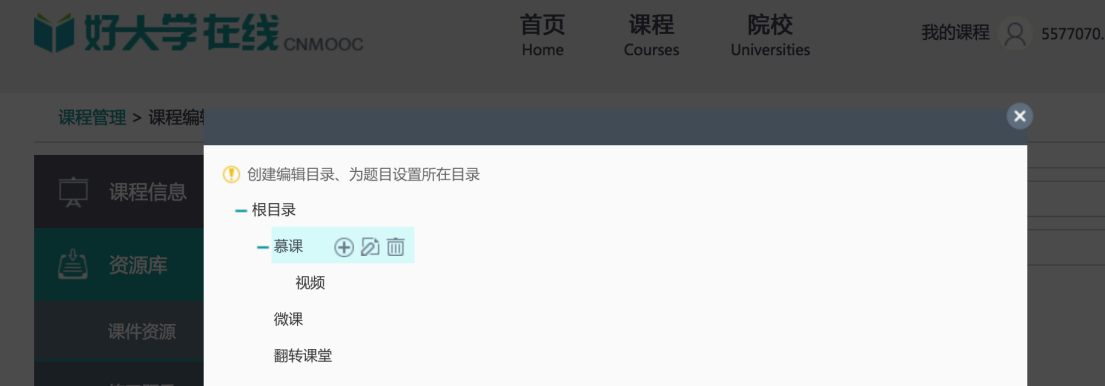

#### 图 7 建立课程资源目录

5. 开始整理课程资源,课程资源从本地或云端整理到课程资源库这 个过程是在线课程资源准备中重要的环节,需要在资源编码,资 源分类,资源检测等方面都助益核实,在线课程的运行与传统课 堂运行不同,更强调资源的连贯性与一致性,老师在资源发布中 因为课件命名、课程字幕与视频命名不一致、习题与视频不匹配、 习题出现的位置及答案预设不准确等问题影响整门课程的运行效 果。"好大学在线"也提供了在线纠错按钮,学生在学习过程中发 现课程内容相关的问题也可以向课程组纠错。

上传视频: 是指从本地电脑上传课程相关的视频到百度云中, 上 传后,视频将经过压缩、解码放在百度云中。

上传文档:教师从本地电脑上传课件(PPT、PDF、Word、Excel 等文档格式)到文档服务器,经过编码后存在云端。

百度视频:是指在云端查找已上传并编码好的视频并引用于课程。

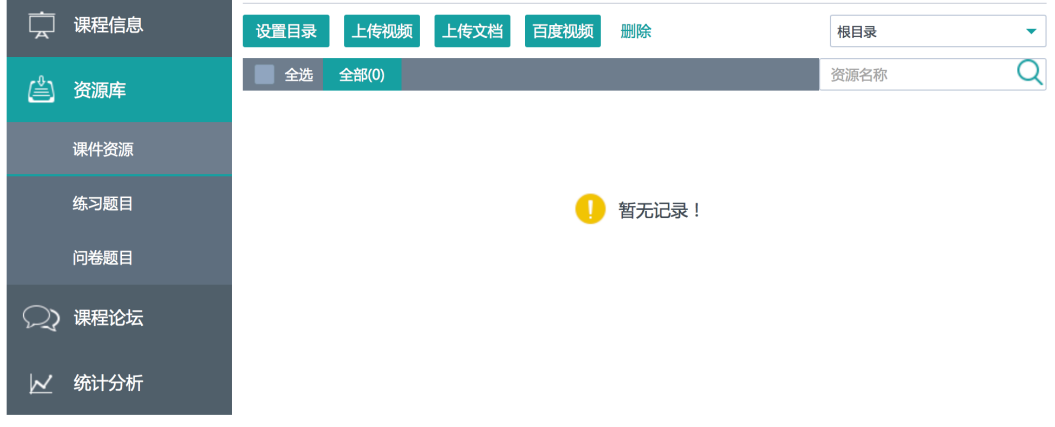

图 8 课程资源库在线建设

6. 练习题目,在课程中涉及到的习题均需在练习题目中完成初始化 的建立,在后期的课程建设中将用到"随堂测试"(在视频播放过 程中跳出答题窗口,学习者需要完成题目后才能继续观看视频, 也可以跳过这一步,由教师设置是否可以跳过)。每周的学习内容 结束后,教师可以根据教学的需求设置章节作业(或周作业)。

以往的经验告诉我们,每周的作业可以增加课程的粘性,学习 者每周都会在作业截止前上线提交作业或参加课程的讨论。所以, 我们建议老师在课程作业中设置一些吸引学生作答的题目。作业 分为两类:

第一类:客观题,教师可以在题库中增加客观题,并设置客观 题的答案,答案在学习者见面中出现时是随机的(选项及选项的 数量)。

第二类:主观题,学习者不能即时获得作业的答案,慕课平台 提供了"同伴互评"(一份作业被 3-6 位同学评阅, 学生的成绩取 有效成绩的平均分,这种在线批阅的方式被成为同伴互评)。

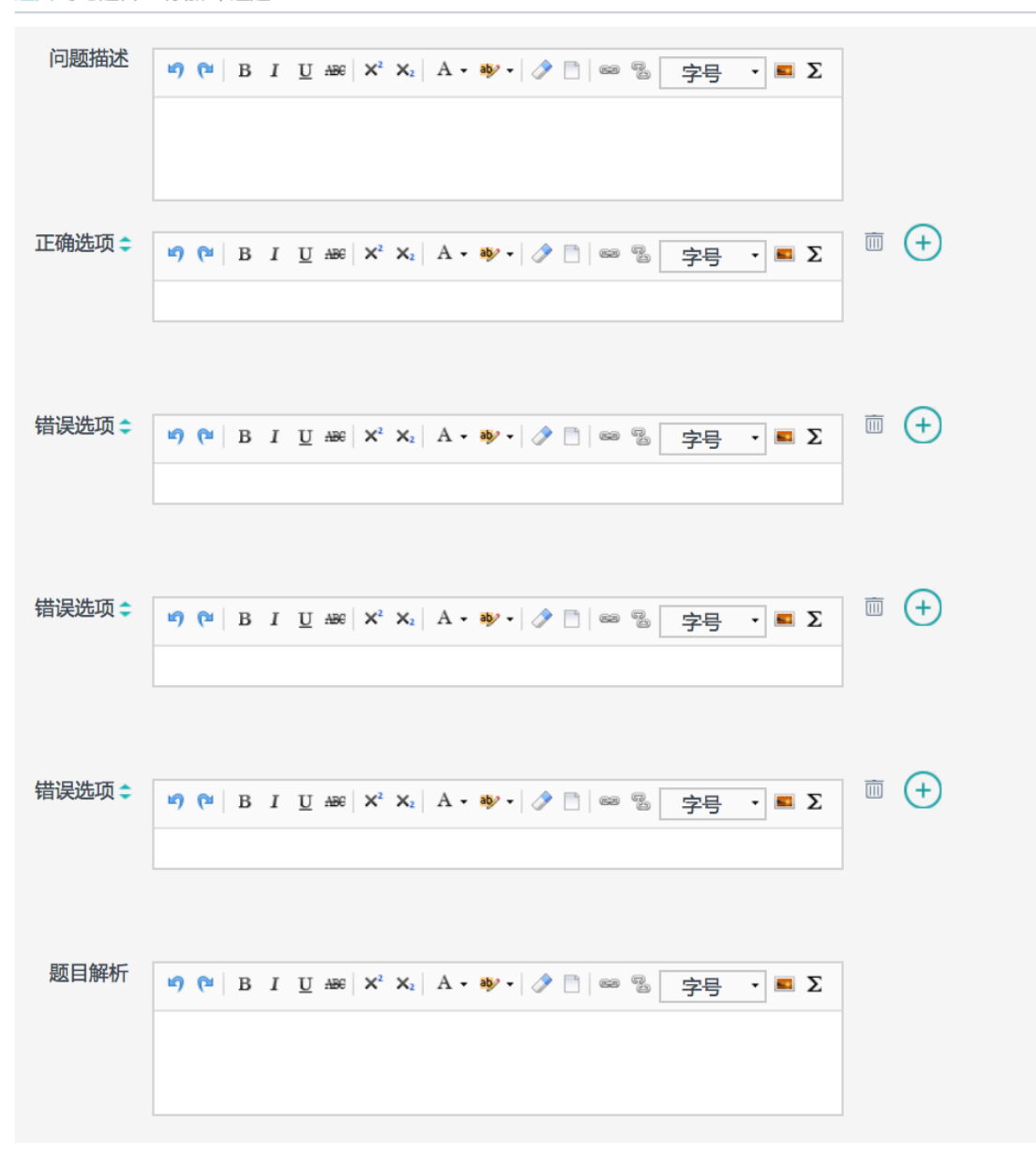

### 图 9 客观题添加

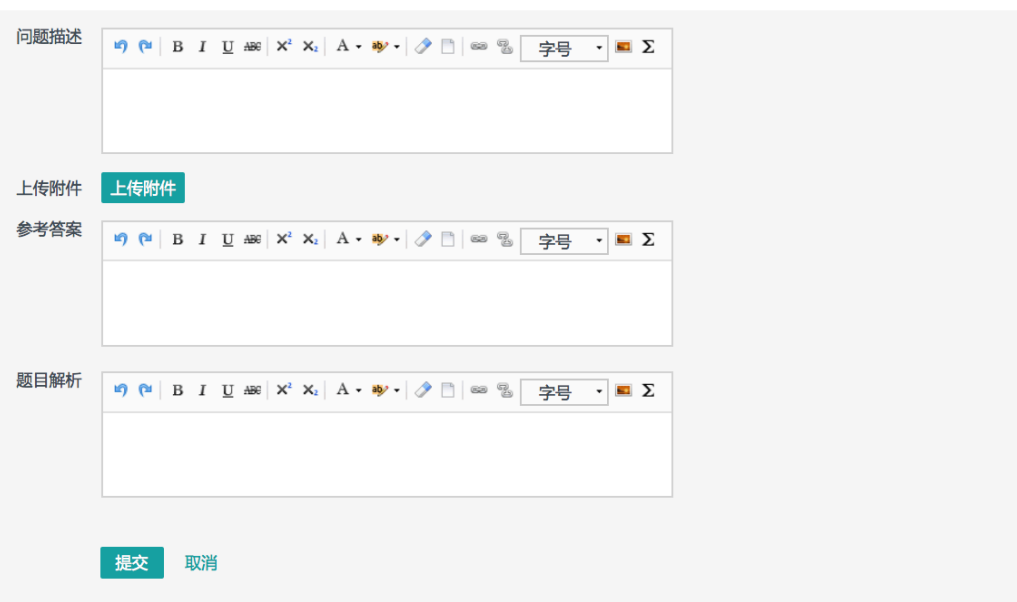

图 10 主观题添加

主观题添加时建议教师提供完整的题目的解析和参考答案,以往 的在线运行经验告诉我们,同伴互评时,学生没有参考答案批阅时成 绩的差距会很大。

7. 教学问卷准备,在教学过程中需要对课程的学习,教学实验,教 学研究,课程评价,课程建议等方面进行调研。好大学在线为课 程提供了调研问卷模块,可以添加单选题、多选题两种类型的题 目。

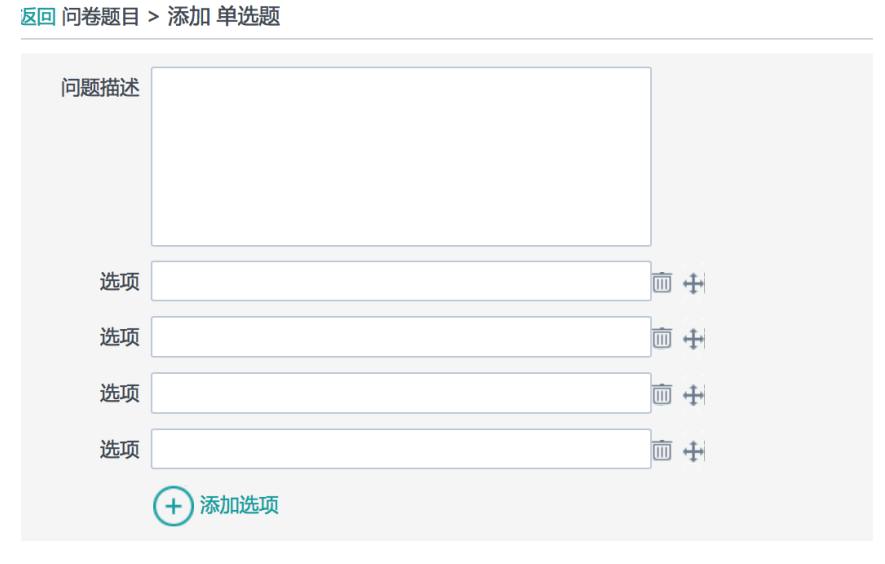

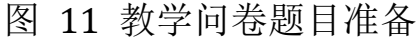

8. 课程论坛板块,教师可以根据教学的需要在课程中添加论坛板块。

返回 练习题目 > 添加 简答题

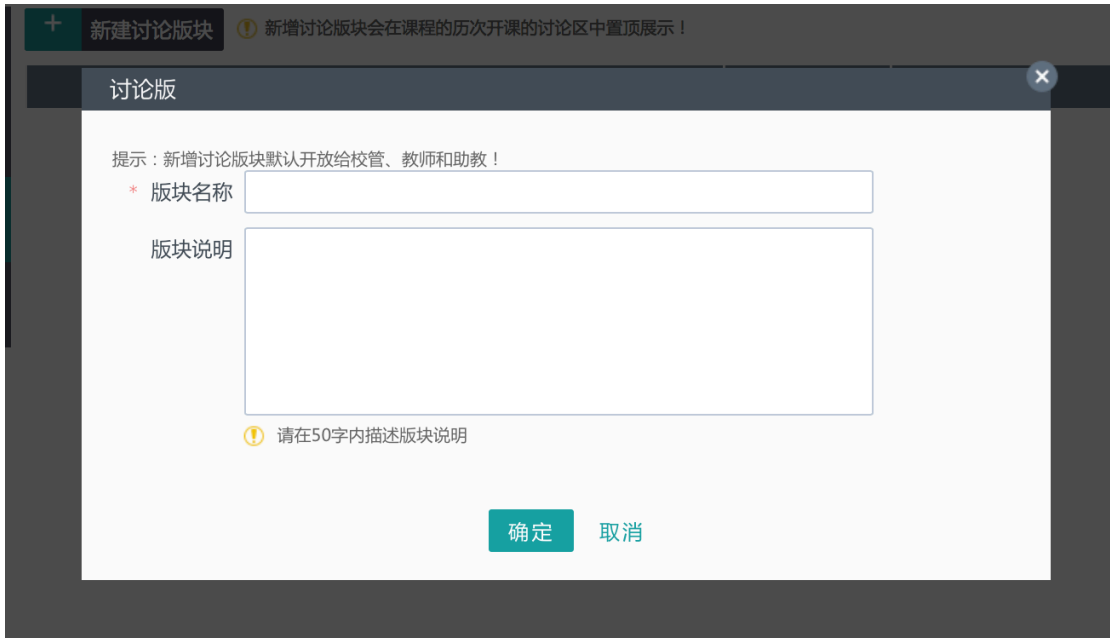

图 12 论坛板块设置

9. 学员分布,完成课程建设后教师对课程的选修人数及选修区域分 布很关注,"好大学在线"平台为每门课程的每次运行都提供了统 计。

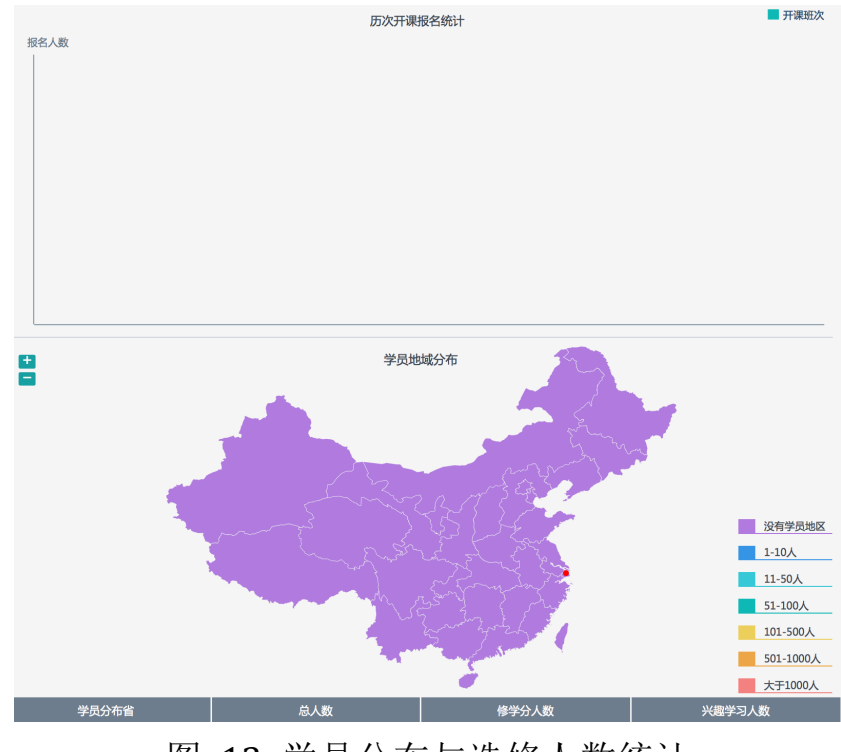

图 13 学员分布与选修人数统计

## 第三部分: 教学班设置

课程资源库建设完成将为后期开课提供极大的便利,有统计表明, 第一次开课的准备时间为后期开课准备时间的十倍。教学班是按照传 统教学模式而命名的一种开课模式,也被成为学期模式(Session Base),这种模式是按照传统的春季、夏季、秋季学期模式进行的。 每个教学班的教学基本信息(目标、大纲、内容、教学团队等)都可 以根据每期的要求进行调整,有的时候为了面向某一个人群开课,而 设置专题的课程内容及教学要求,这种模式也被成为 SPOC(Small and Private Online Course 私有在线课程)。

好大学在线提供多种开课模式供教师选择,每一种开课模式面对 的开课对象也可以由老师设置(公众的 MOOC 模式、私有的 SPOC 模 式、校内课程中心模式、联盟共享选课模式等)。

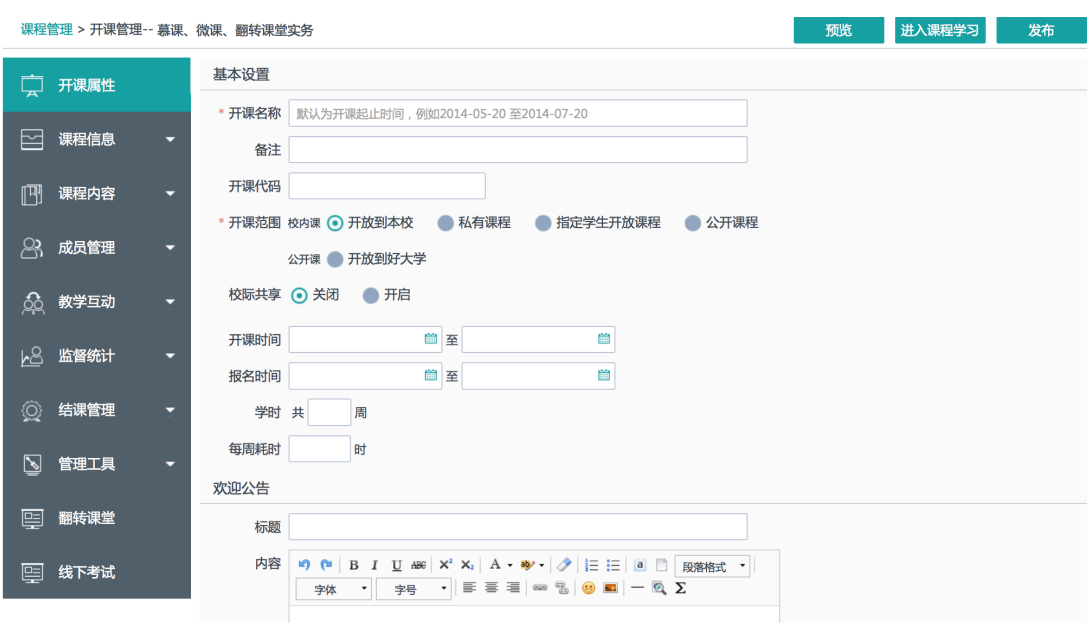

#### 图 14 开课信息准备

1)开课名称:教学班名称;

2)开课范围:本校课程中心模式、私有 SPOC 模式、指定学生 SPOC、 校内开放、公众慕课模式。

3)开课时间:一般报名时间为开课时间前 1-2 月,在慕课运行中很 多学生注册后并不会按时上课,所以在课程开课前 2-3 天需要邮件提 醒选课的学生准时登录学习。

1. 完善课程相关信息: 每一期开班的教学信息可能不一样, 所以在 课程开课时需要检查课程的开课信息:课程简介、课程大纲、考核标 准,课程简介图片或片花,教学团队信息。因这些基础的课程信息作 为课程的"名片"决定了学生是否选修这门课程。

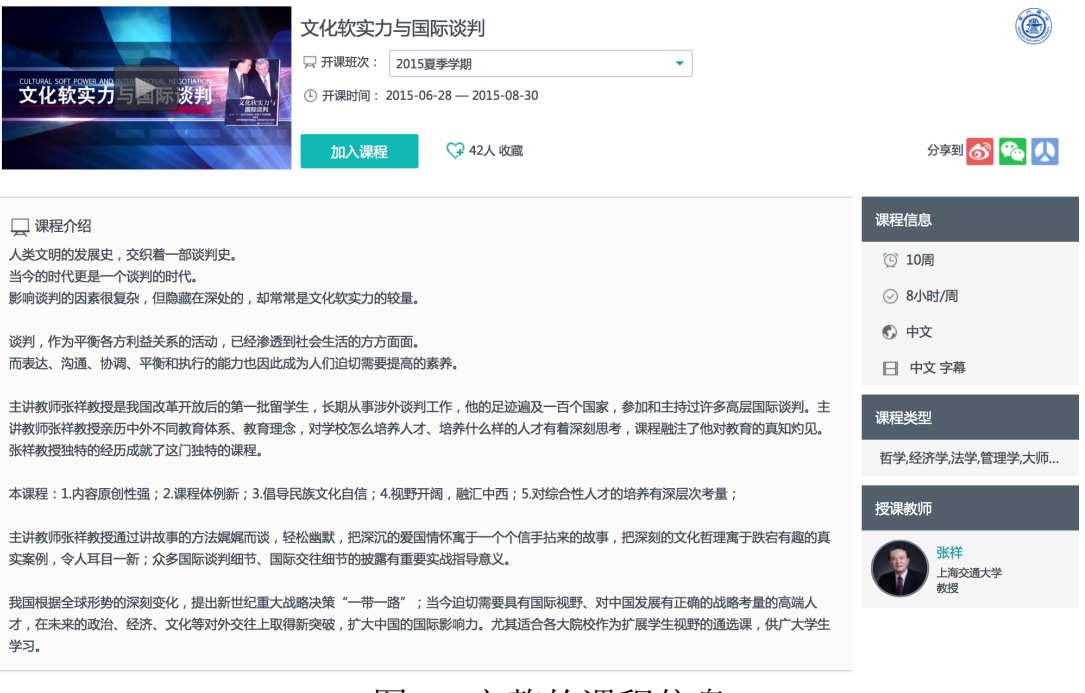

图 15 完整的课程信息

2. 课程内容建设: 课程基本信息完成后可以在课程内容栏目中完成 课程内容的添加与发布。课程内容一般按周组织,也可以按章节组织, 每一个模块设置一个发布时间。(经验告诉我们,慕课的学习时间为 10-20 小时,学习者每周投入慕课的时间为 1-2 小时,所以课程教学 周为 8-12 周, 内容按周发布, 如表 2:慕课课程每周教学安排)。

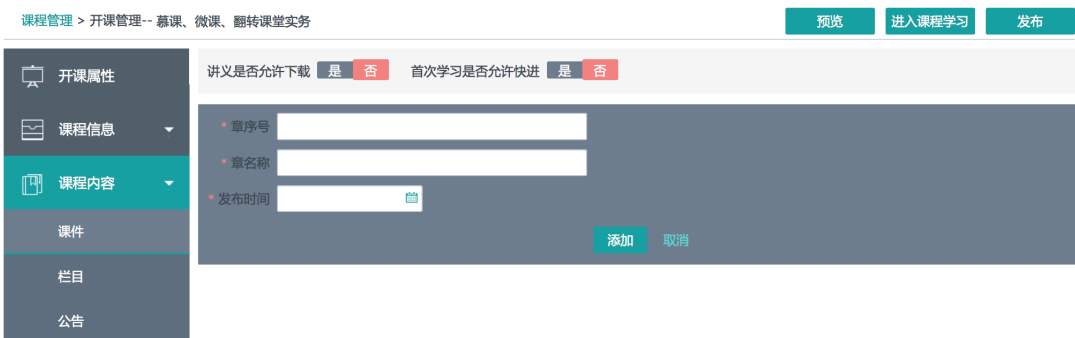

图 16 课程内容添加

#### 表 2 慕课课程每周教学安排

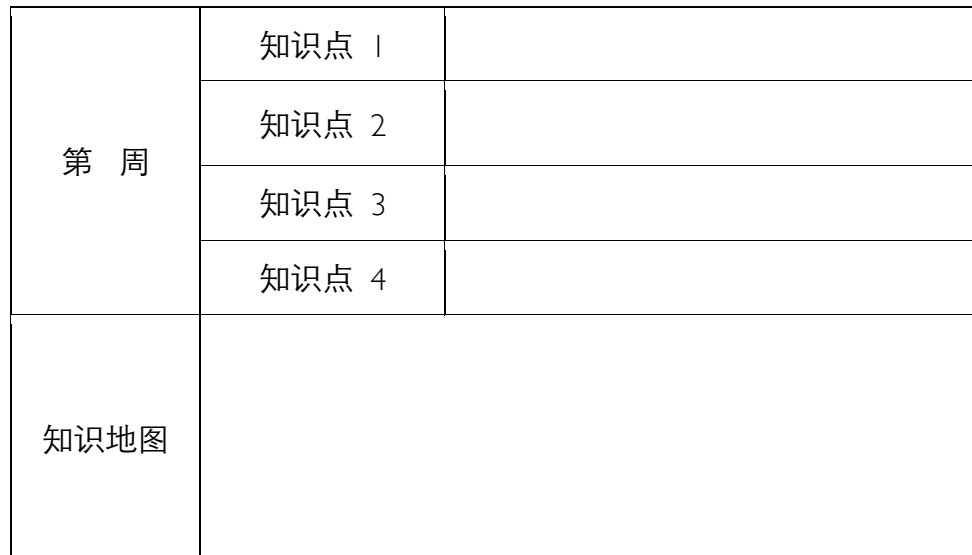

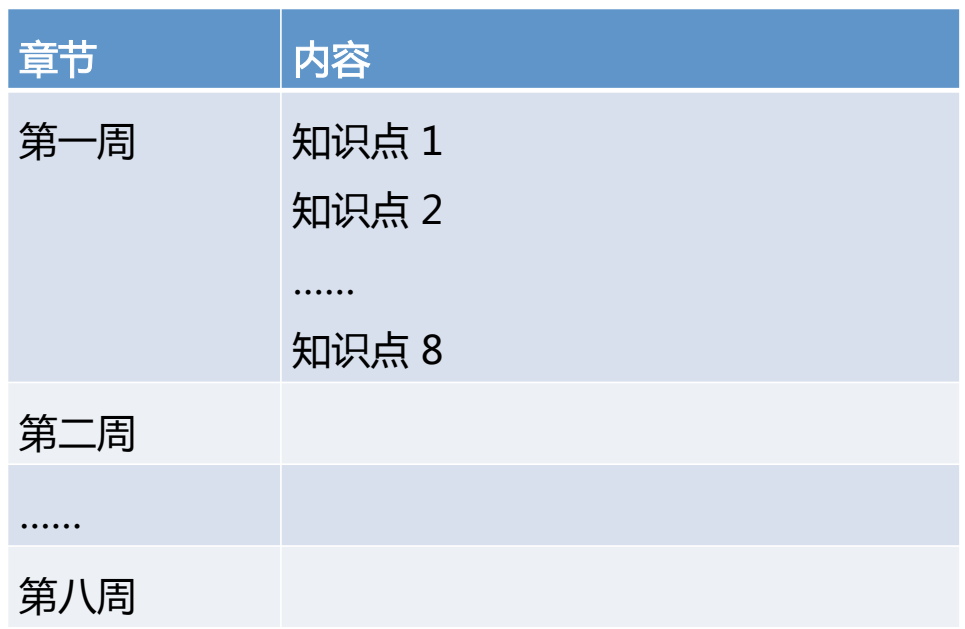

#### 图 17 课程周视图

课程的具体内需要建立知识点目录内,所以在建立章节(周次) 后无法直接添加内容,但是设置开放时间是在这一层完成。每个知识 点内可以添加该知识点的相关内容:视频、课件、习题、附件、网页 等资源,这些资源可以引用课程库内添加的资源,也可以根据需要重 新上传(上传的资源也将存在课程基础库内)。课件添加设置中有对 内容是否允许下载和视频是否允许快进等选项供教师选择。

3. 知识地图: 完成课程内容后可以进一步完善课程的知识地图, 知 识地图将更好地引导学生学习。

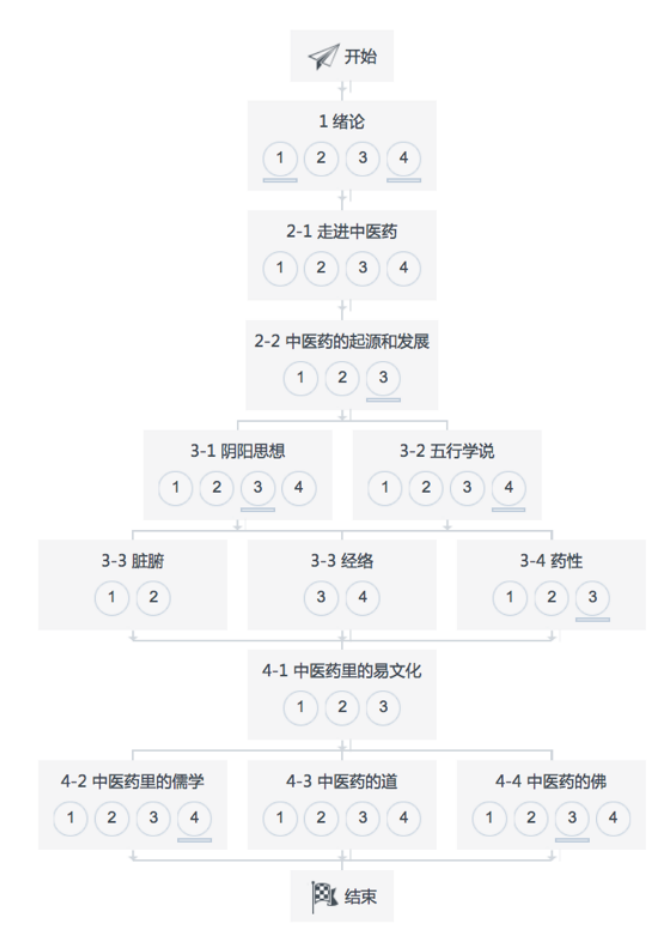

图 17 《中医药与中华传统文化》知识地图

4. 教学团队、助教添加: 在课程中教学团队作为课程团队运行的重 要部分将大大提高教学运行效率,同时助教也将为课程运行提供强有 力的支持。慕课的运行离不开老师的参与,更离不开助教的参与。"好 大学在线"提供了完善的教学团队和助教管理工具,也对教师和助教 的权限做了详细的规定,如图 18 助教、教师权限设置。

| 开课属性 |      | ● 无权限 | ● 只看 | ⊙ 管理 |
|------|------|-------|------|------|
|      | 开课说明 | ● 无权限 | ●只看  | ⊙管理  |
|      | 封面片花 | ● 无权限 | ● 只看 | ⊙管理  |
| 课程信息 | 教师团队 | ● 无权限 | ●只看  | ⊙管理  |
|      | 本地教师 | ◎ 无权限 |      |      |
|      | 课件   | ● 无权限 | ●只看  | ⊙管理  |
| 课程内容 | 栏目   | ● 无权限 | ● 只看 | ⊙管理  |
|      | 公告   | ● 无权限 | ● 只看 | ⊙管理  |
|      | 助教   | ● 无权限 | ●只看  | ⊙管理  |
| 成员管理 | 学生   | ● 无权限 | ● 只看 | ⊙管理  |
|      | 小组   | ● 无权限 | ● 只看 | ⊙管理  |
|      | 客观练习 | ● 无权限 | ● 只看 | ⊙管理  |
|      | 主观练习 | ● 无权限 | ● 只看 | ⊙管理  |
| 教学互动 | 课内讨论 | ● 无权限 | ● 只看 | ⊙管理  |
|      | 讨论区  | ● 无权限 | ● 只看 | ⊙管理  |
|      | 调查问卷 | ● 无权限 | ● 只看 | ⊙管理  |
|      | 线上成绩 | ● 无权限 | ● 只看 | ⊙管理  |
|      | 综合成绩 | ● 无权限 | ● 只看 | ⊙ 管理 |
| 结课管理 | 成绩明细 | ● 无权限 | ●只看  | ⊙管理  |
|      | 关闭课程 | ● 无权限 | ● 只看 | ⊙管理  |
|      | 发布证书 | ● 无权限 | ● 只看 | ⊙ 管理 |
|      | 进度概览 | ● 无权限 | ● 只看 | ⊙管理  |
| 监督统计 | 开课分析 | ● 无权限 | ● 只看 | ⊙ 管理 |
|      | 学习分析 | ● 无权限 | ● 只看 | ⊙管理  |
|      | 教学分析 | ● 无权限 | ● 只看 | ⊙ 管理 |
| 管理工具 | 发布课程 | 无权限   | ● 只看 | ⊙管理  |
|      | 导出课程 | 无权限   | ●只看  | ⊙管理  |
| 翻转课堂 |      | ● 无权限 | ● 只看 | ⊙ 管理 |
| 线下考试 |      | ● 无权限 | ● 只看 | ⊙管理  |

图 18 好大学在线教师课程权限设置

5. 学生管理,课程的学生可以是开放注册的方式由学生在线选课完 成,也可以是由教师通过 Excel 的方式导入,导入信息包括学号、姓 名及所属机构(合作高校名称)。根据教学的需要,教师可以对学生 进行分组,每组的同学可以由教师选择或导入,还可以为每个小组设 置助教。这些助教将更好地完成教学相关的辅助工作。在多校选课时, 分组显得额外重要,鼓励学生积极参加互动,同时又鼓励各校的校内 翻转活动。

| 新増 |    | 删除 一键分组 |      |              |             | <b>N组名称</b>                   |
|----|----|---------|------|--------------|-------------|-------------------------------|
|    | 序号 |         | 小组名称 | 学生数          | 助教人数        | 操作                            |
|    |    | 111     |      | $\mathbf{0}$ | $\mathbf 0$ | $\oslash$ $\oslash$ $\oslash$ |
|    |    |         |      |              |             |                               |

图 19 学生分组协助教师完成小组学习

 完成以上工作后,课程的基本内容已完成,可以预览学习模式下 的课程,建议课程上线前由助教完成课的"学习测试"(模拟学生对 课程的内容、习题、作业、考试、讨论、知识点等内容进行测试,以 发现错误或不足之处并修正)。完成学习测试后的课程就可以对外发 布进行招生,也可以通过社交平台分享课程信息让更多的学习者来选 修,目前课程的宣传主要是课程的"名片"(片花、课程简介、大纲 等),未来我们将推出课程试学模块。

经验告诉我们,课程的宣传视频对学生选课有积极的作用,我校 在 Coursera 上同一时间发布的两门慕课课程《数学之旅》与《法与 社会》,《数学之旅》发布时有宣传视频,超过 2 万人选修这门课程, 没有宣传视频的《法与社会》课程只有 1 万学习者选修。

三大慕课平台的选修告诉我们,50%的学习者选修后再也不来学 习这门课程,因为他们已经忘记或错过了学习时间。我们在宣传课程 时需要在开课前一周通知学生准时前来学习,学习过程中也要鼓励学 生继续学下去。

## 第四部分: 教学运行

经过一段时间的准备课,慕课课程即将开启,面对千千万万来自 全球各地各个年龄层的学习者,老师既激动又担忧。传统课堂教师面 对学习者可以从他们求知的面孔来感知学习者的兴趣与动力,面对在 线学习者,老师无法感知他们的需求,我们在平台设计时考虑了很多 工具来帮助教师了解你的学习者。

- 1. 课程通告: 告知学习者相关的学习准备,课堂的要求及一 些鼓励学习者的话。
- 2. 课程邮件: 绝大部分在线学习者不会随时随地登录慕课平 台关注课程动态,我们需要通过邮件联络学习者,让他们 保持选课时的热情,关注课程开课。
- 3. 在线调研:通过在线调研的方式了解学习者的学习需求, 学习者的需求将对教师在后期运行中的课程内容调整起到 指导作用。
- 4. 课程论坛:老师可以在课程论坛中准备一些热身的题目, 比如学习者的自我介绍,慕课也是一个大的社交平台,学 习者来自五湖四海,相互之间有共同的兴趣与爱好,交流 可以让学习更有兴趣。
- 5. 社交工具:很多教师愿意用自媒体(社交媒体如 QQ、微信、 微博)宣传自己的课程,甚至有老师把自己的课程链接做 在小礼品上宣传。一门好的课程需求教师的精心准备与投

入。

6. 统计工具:好大学在在线为教师提供了基本的统计工具, 如学生地区分布,年龄分布,性别分布等,这将为老师提 供课前准备的一手数据,老师可以根据这些信息有的放矢 地准备和调整课程内容。

以上六个工具主要用于教师了解学习者,这也是为教师在开课前 做好的备课准备。在课程运行过程中,慕课平台提供了更多的教学工 具让课程保持较好的活跃度。一门好的课程运行曲线是"W"形的, 一门不好的课程运行曲线是"L"形或者"U"形的。

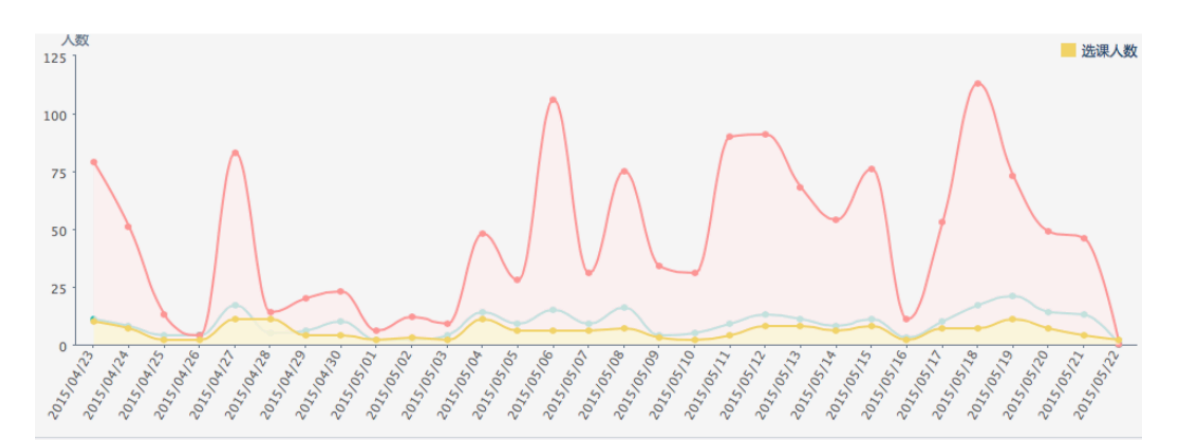

图 20 W 形的课程运行图

课程运行工具:

与传统课堂相比,慕课课堂也提供了相应的教学工具。传统课堂的教学主要 在集中的时间和地点完成,而慕课经常是不同的时间与地点完成教学。这给慕课 运行与传统课堂运行带来了天然的区别。传统课堂适合小班化教学(35 人左右

教学效果最佳),慕课课堂适合大班化教学,选修人数超过 10000 人的教学更佳 (活跃用户达到数千人)。慕课学习者天生孤独,在网络环境下,他们需要更多的 交流才能提升学习效果。

为了适应网络环境的运行,慕课提供了以下工具来协助教师完成课程的运行:

1. 随堂测试:视频中插入选择判断题

2. 课后作业:对知识点的测试

3. 期中考试:对一段时间学习的测试,帮助学习者梳理。

4. 课后论坛:教学互动区域,构建教师和学生的学习社区。

5. 期末考试:课程考核,检查学习者是否完成相关的学习目标和学习任务。

教学工具的应用也将在教师的教学策略设计上帮助教师更好地运行课程,教 师与学生的教学博弈往往也会给课堂带来一些惊喜。正是教师的精心设计才有了 课堂的高效与互动。

教师很好地利用学习者的规律来提够教学效果也是慕课研究中的重要部分。

慕课课程的运行工具在很多方面优于传统课堂,这也是慕课在互联网环境下 的优势。

一、 慕课的学习者以兴趣为导向:

传统的课堂因为绝大部分学生不以学习兴趣为导向,选修课程只是为了完成 培养计划的要求,最后在课堂中通过各种方式逃课(手机、瞌睡、代听课)。因 为学生到场的影响,也会让别的想学同学变得难受,教师授课效果也会受到影响。 在慕课课堂里,这一弊端被很好地避免了,学习者以兴趣为导向,选修的都是自 己感兴趣的课程,学生的逃课很难影响教师的授课情绪,因为教师的课件已完成。

二、 大规模学习将大大提升教学效果

慕课学习者上万人,活跃用户也超过千人,学生的问题可以很快被别的学习 者解答,即便是错误的解答也会被其他学习者纠正。

# 第五部分 基于 SPOC 的教学运行

SPOC(Small and Private Online Course 私播客)的概念, 面向校内的在线课程平台,其课程来自于学校老师开设的面 向校内的课程或者在 MOOC 平台上选择的外校慕课课程。 SPOC 课程允许课程负责人管理自己的课程, 也可以授权给 辅导教师或助教管理部分教学班。

SPOC 有几种模式:

- 1. 慕课课程教师管理的 SPOC 课程, 课程由慕课课程 教师负责, 选修学校只能看慕课课程本校班级的运 行情况,学生的学习情况,导出学生的名单,成绩 等信息,不参与任何教学过程。
- 2. 选课学校自主模式,选课学校可以选择慕课课程作 为本校的教学资源,自主配置教学团队开课,教学 团队负责全部的教学过程。开课学校根据选课学校 的需求进行翻转教学。
- 3. 开课学校负责教学讨程,洗课学校配合教学实施, 选课学校按照开课学校的进度配备教师作为辅导教 师或者教学助教。开课学校安排教学翻转,由选课 学校组织教学翻转的场地及考试场地。
- 4. 开课学校自主建课,自主开课,完全私有的 SPOC 课程。面向校内的翻转课堂而设计的 SPOC 课程,

这种课程完全由开课学校组织教学, 选课学校即开 课学校,这样的课程居多。课程内容,课程形式由 教师自己定义,教学班教学过程也由教师定义。这 将取代现有的校内教学平台,这类课程不对外开放, 仅用于校内教学。

其面向用户的基本需求如下:

- 1. 学校管理员(系统管理员、教学管理员、辅导管理 员),可以在平台上"选购"平台开设的慕课课程作 为学校面向校内开放的 SPOC 课程, 也可以开放本 校老师开设的校内 SPOC 课程。并设置教学班(教 学组),教学班辅导教师,辅导助教。
- 2. 开课教师:课程教师(教学团队)负责课程教学及 运行工作,教师可以邀请别的主讲教师或教师参与 课程教学及教学管理工作。其权限由课程负责人或 平台的管理员配置。包括:内容管理,翻转班级, 考试,平时成绩,互评作业,考试成绩,学生管理, 学生学习进度管理等。
- 3. 教学助教:助教的身份及权限由课程负责人或平台 管理员赋予,助教的权限可与与开课教师的权限一 致, 也可以根据需要对部分功能讲行限制。
- 4. 管理助教:管理助教作为平台的服务助教可以对平

台的操作,平台的运行进行答疑或教学安排。这部 分助教仅操作系统报错的环节。

SPOC 学校界面:

每个高校都有自己的 SPOC 界面,开设的课程都放在一 起,可以根据标签来辨别 SPOC 课程。课程的主讲教师请 注意,一定是课程的真正主讲教师。课程的辅导教师在课 程的页面内出现。不同类型的 SPOC 课程的说明不一样。 开课老师在进行 SPOC 课程运行的时候,他们不愿意增加 额外的工作量,都是在自己的学校界面内操作完成的。老 师可以为某一个高校开始一个特别的 SPOC 班级,按照与 别的学校不一样的教学进度来安排教学,这种课程是选课 学校选购的全 SPOC 课程。还有一些高校选购慕课课程作 为 SPOC 课程,这些课程应按照慕课课程的进度及教学运 行。选课学校仅参与教学辅助活动,包括线下的翻转组织 等内容。若开课学校授权,选课学校可以对课程进行改编, 进行校内的落地教学,但是课程的负责人不得更改,校内 教学团队作为教学负责人参与教学。

(这与中国大学 MOOC 的设计有一定的区别,尊重开 课学校的知识产权,同时符合教学规律,由选课学校组织 教学的部分工作。)学生可以在学校自己的平台选修 SPOC 课程,也可以在"好大学在线"直接选择为 SPOC 课程,

选课学校的教学主管部门可以确认学生选课名单,或者导 入本校选课名单(按照课程导入学号、姓名、Email、手 机等信息),这部分名单导入将作为好大学在线的用户, 同时检查是否为已存在的用户。选课学校的教学管理人员 可以自行管理学生名单,但是开课 2 周后,不能导入或者 批量取消课程的选课学生。

选课学校课程负责人也可以根据需要在平台上发布课 程的翻转通知,由学生自主报名,参加翻转。统一考试的 课程一定按照开课的安排进行,自行举行考试的课程,由 选课学校自行安排,成绩需纪录在 SPOC 平台中。

选课学校教学管理团队可以发布本校的教学管理通知, 对于别的资源类课程,选课学校也可以在 SPOC 平台上自 建课程,由学生自由学习,然后再进行相应的教学安排。 好大学在线将与所有的开课学校签署课程建设与运行协 议,协议内容包括课程开设的范围,SPOC 选项等,这将 在课程运行过程中体现。这些课程都将为各高校共享,各 高校开设的 SPOC 课程也可以申请对别的学校开放, 由好 大学平台统一审核,面向其他高校开放。

教学管理部分的需求:

1. 教学通告,SPOC 平台一般以 cnmooc.org/XXX 域名,或学校的二级域名为网站地址,学校可以 对学生发布这个网站,网站包括了好大学系统的

通告(升级、维护、选课等通知),以及各个学 校自行发布的教学通知通告。

- 2. 教学咨询,各个学校在线答疑的信息,这部分内 容一般由校内解答,也可以转到好大学在线客服 解答。
- 3. 教学安排,可以对课程选择,专业选择(二专) 等内容进行遴选及发布。在教学的过程中,可以 对翻转教室,时间,教师等信息设置面向本校学 生开放报名。
- 4. 日常的退课, 选课, 批量选课等。
- 5. 教学场地维护,教室,地图,开放时间,教室照 片等信息, 便干外校教师熟悉现场。
- 6. 成绩单,打印学生成绩单,输出外校学生成绩单 (按校),发布成绩单。
- 7. 证书管理,上传学校的课程证书模版。
- 8. 增加课程,增加课程的名称
- 9. 增加专业,增加在线二专的专业及培养方案。
- 10. 收费管理,按课程定价收费,不收费的课程不显 示。
- 11. 教学年度报告。开课,运行,成绩分析,评论摘 录
- 12. 教学评教发布:对开课的课程进行在线教学评教

或中期评教。

- 13. 助教导出,在线管理参与教学的助教,导出助教 的信息便于发放助教津贴。
- 14. 教师教学工作量导出,导出课程,时长,学生(不 同类型),按照模型计算教师工作量。